**LINKSER EMPRESA ADMINISTRADORA DE TARJETAS ELECTRÓNICAS S.A.**

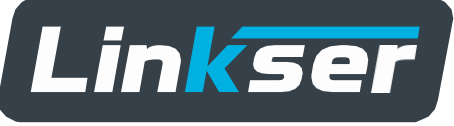

Sección Tecnología de la Información Linkser S.A.

# **MANUAL DE USUARIO**

# **Facturación y Estados de Cuentas Comercios**

# **Historial del Documento**

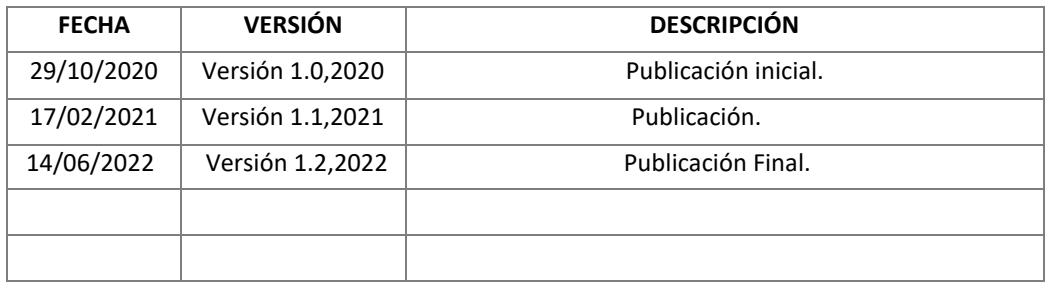

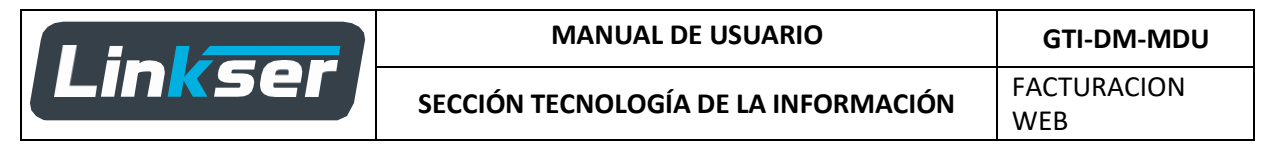

# **1 Descripción de la Aplicación**

El siguiente manual de usuario, está dirigido exclusivamente a los comercios afiliados a Linkser S.A., aquí se explica paso a paso, el uso del aplicativo web para acceder a descargar los archivos de:

- **Facturas**
- Estados de cuentas
- Liquidación diaria

# **2 Descripción de Funcionalidades**

# **Ingreso al aplicativo Web.**

#### **Urlsitio Web:**

### **[www.facturacion.comercios.com.bo](http://www.facturacion.comercios.com.bo/)**

A continuación, se describen los pasos para ingresar al aplicativo web.

#### **1) Formulario de Autenticación.**

Para ingresar al aplicativo debe introducir las siguientes credenciales:

- NIT
- Nro\_Comercio
- Clave
- Datos del texto captcha

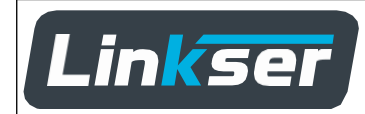

WEB

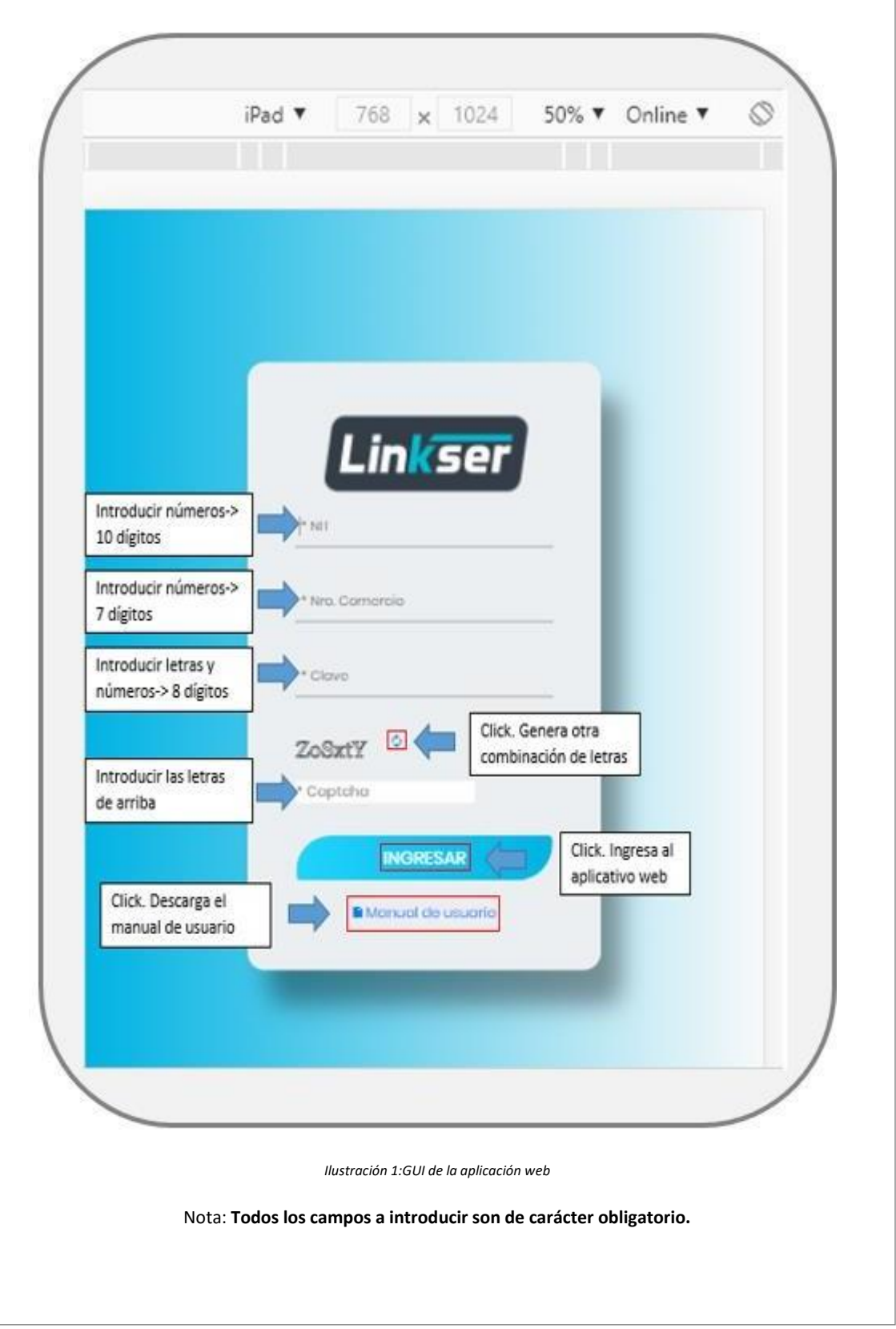

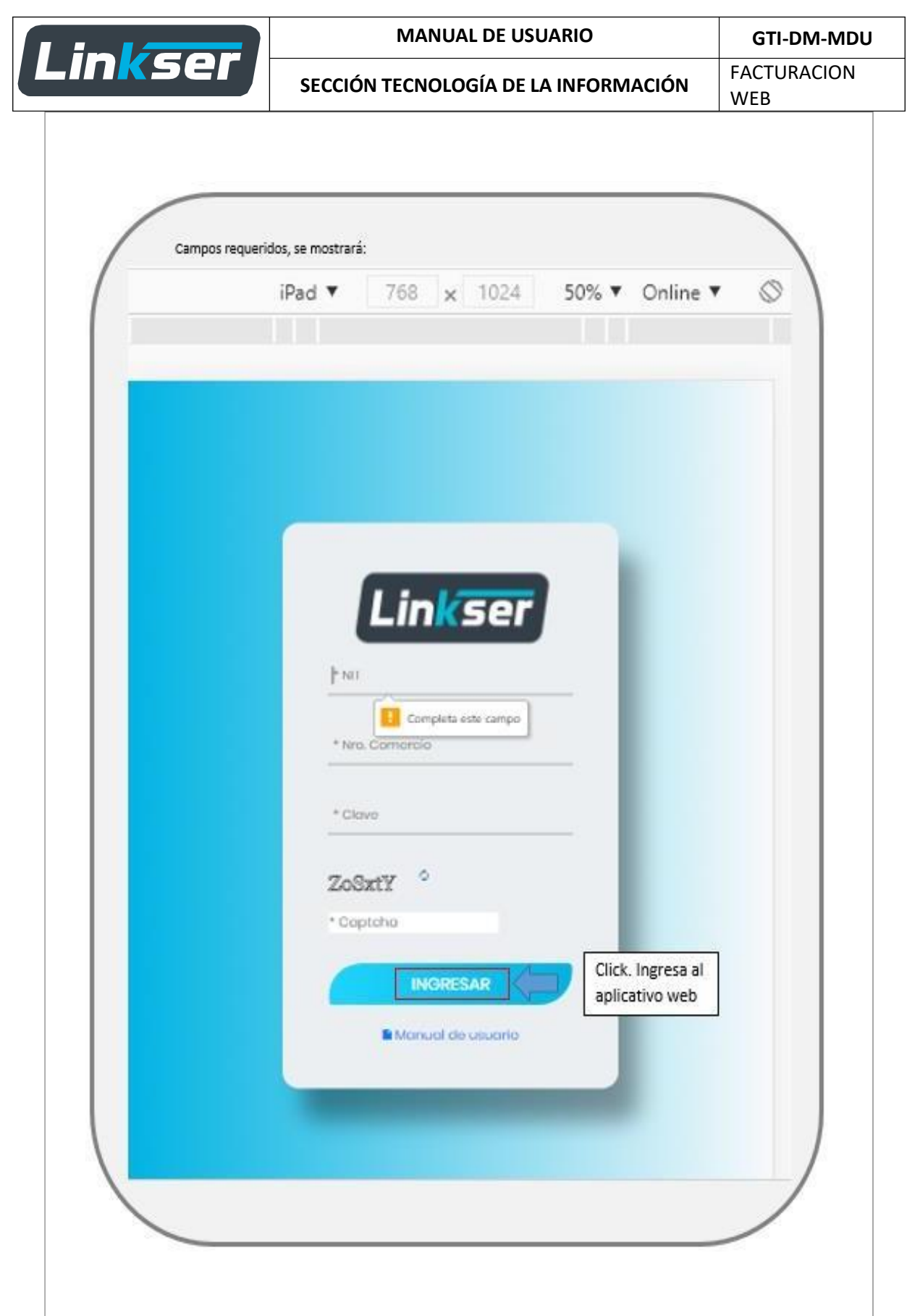

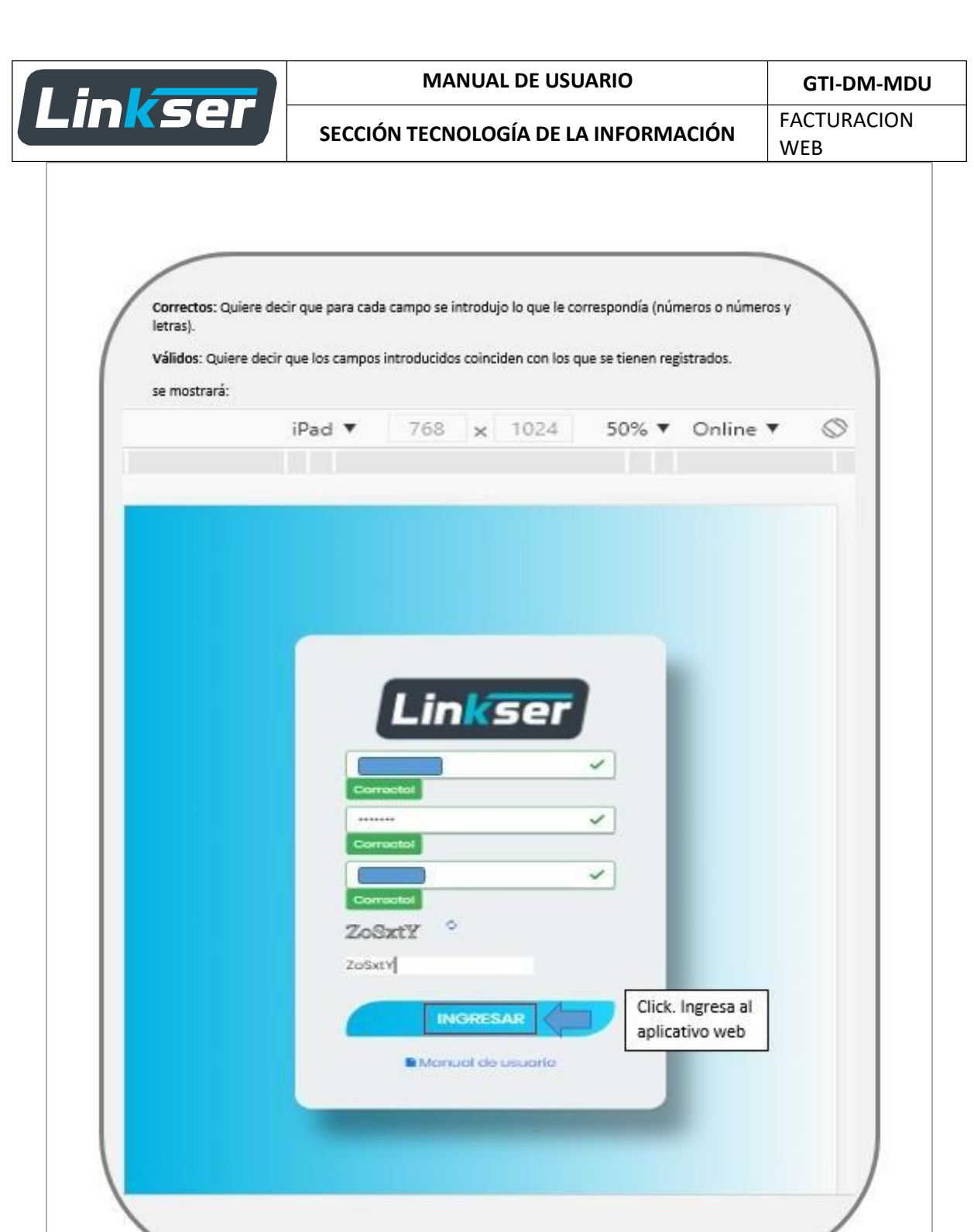

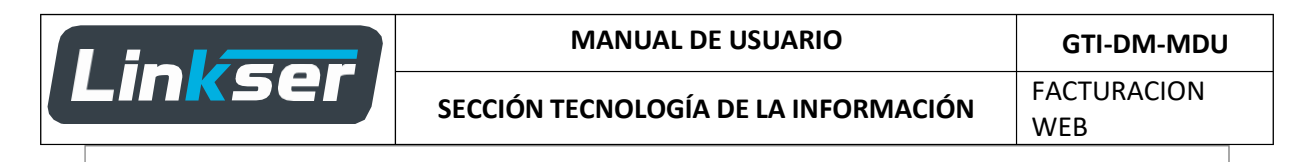

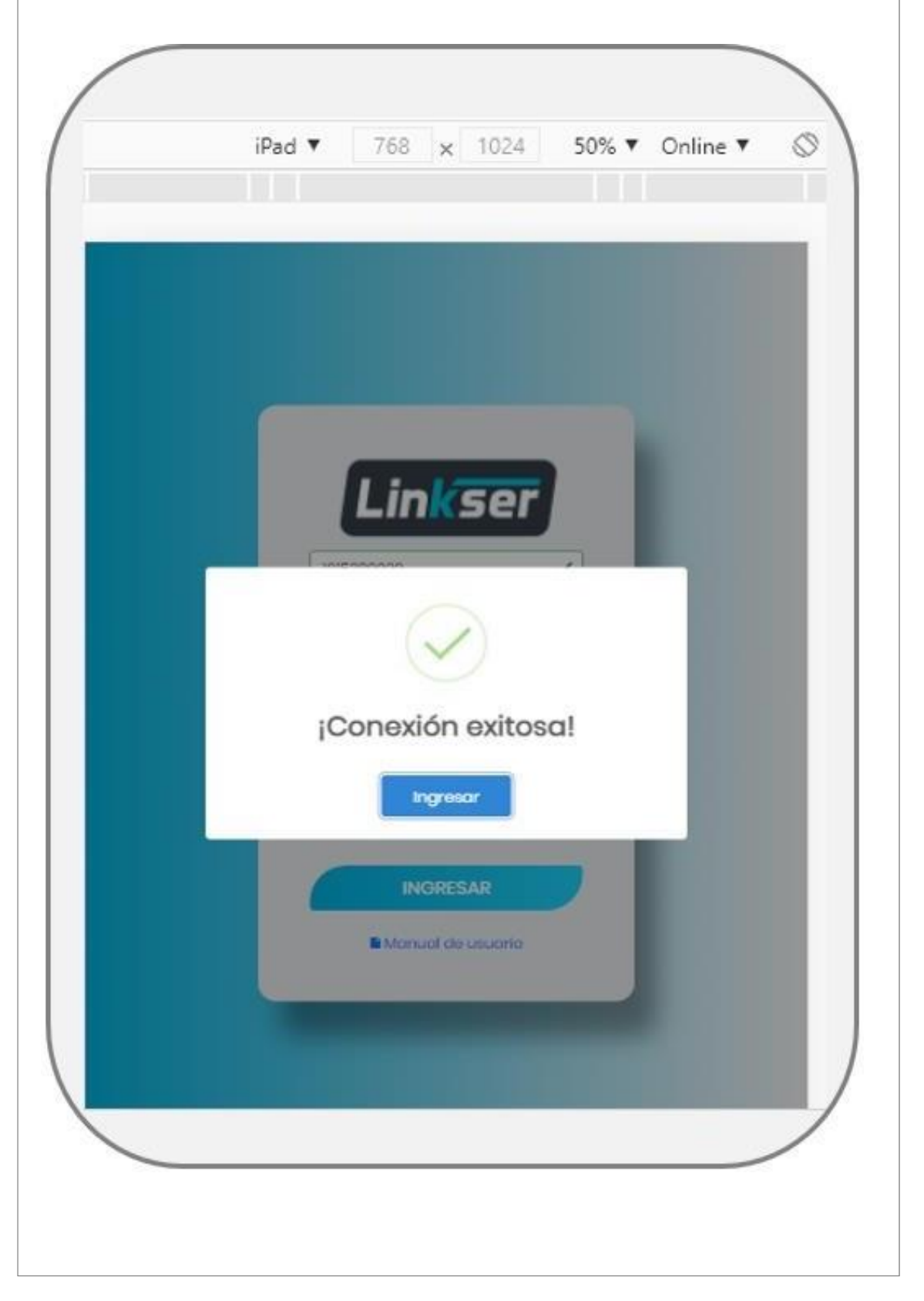

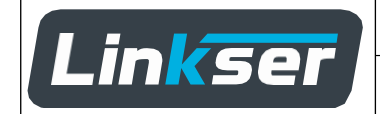

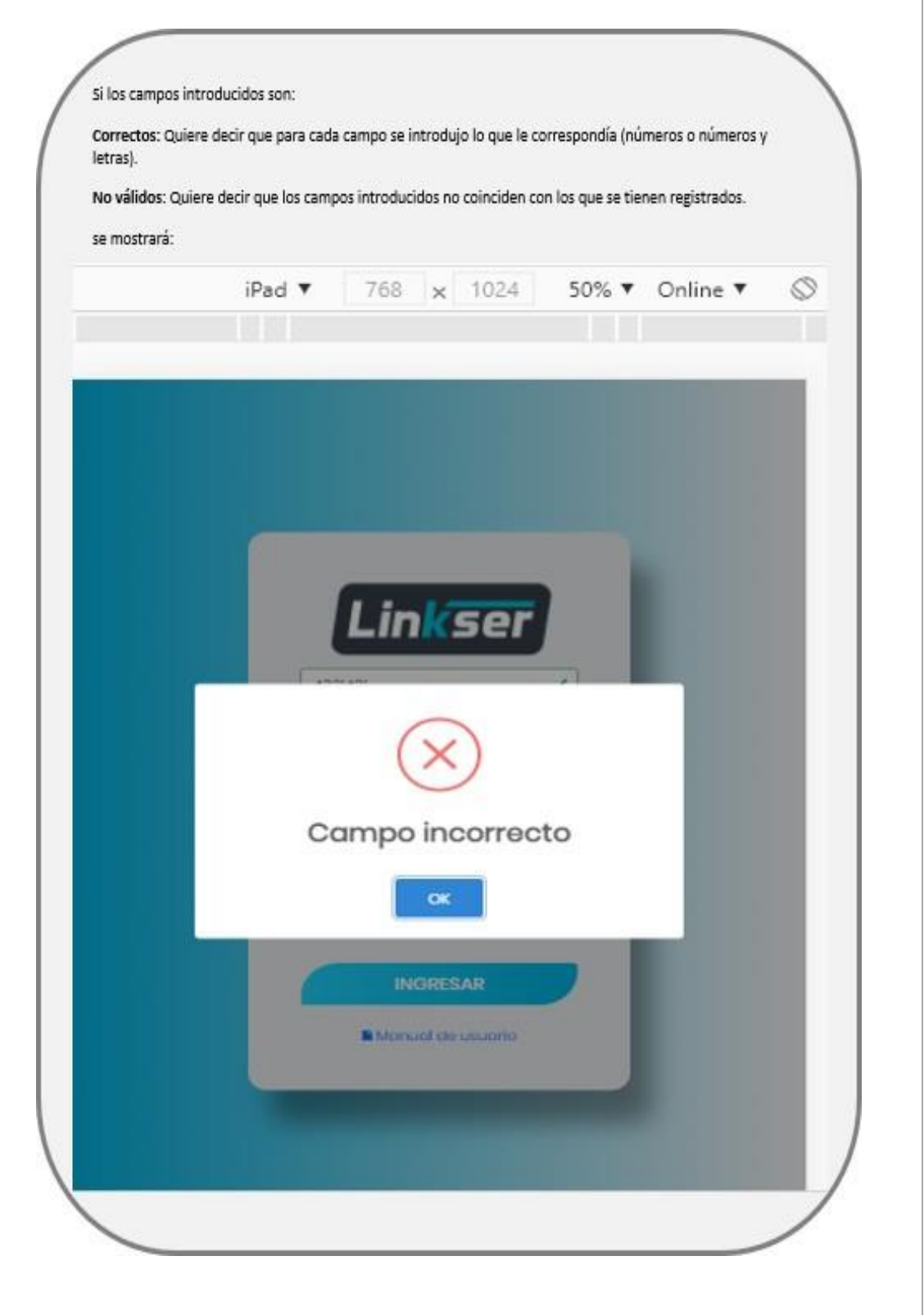

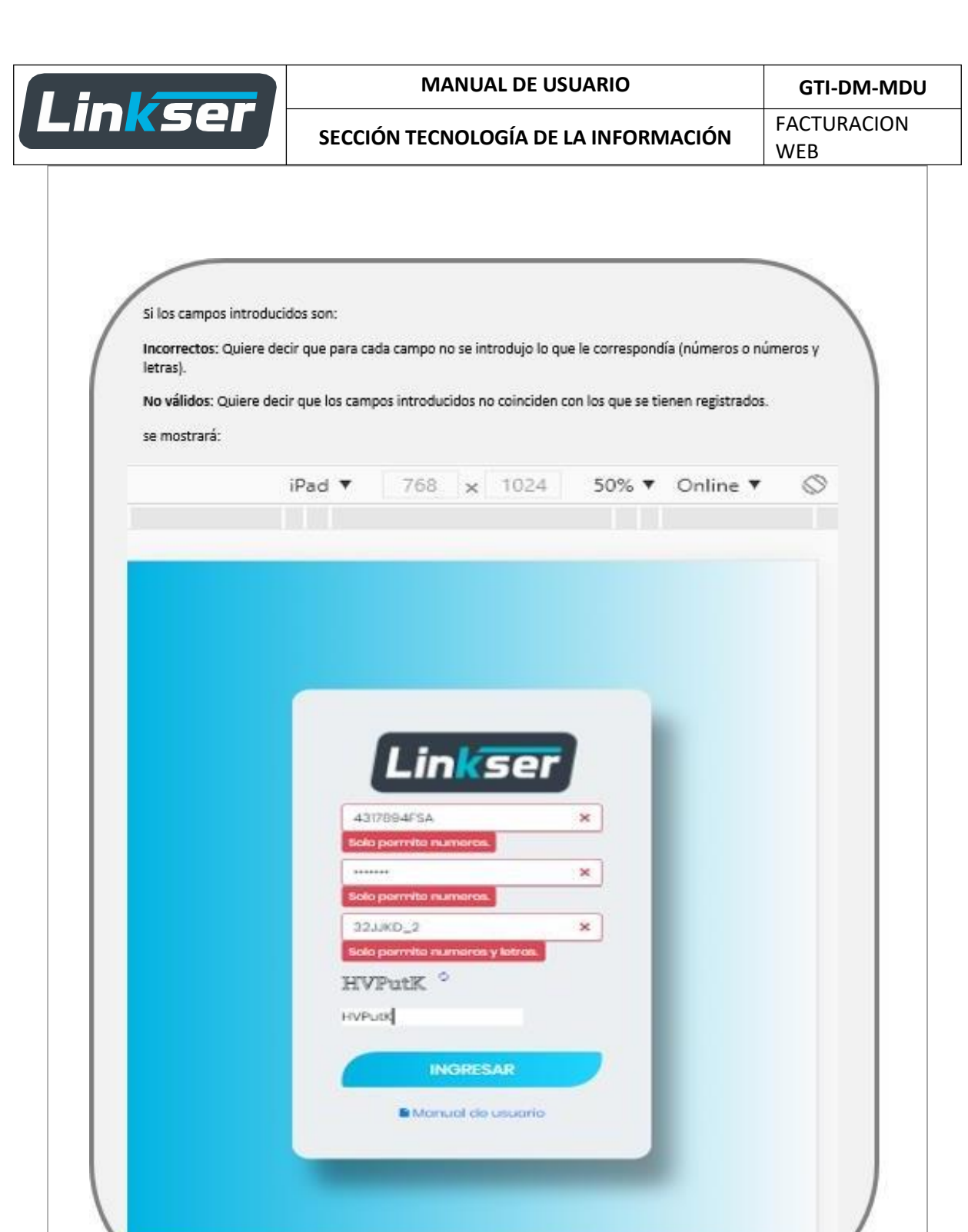

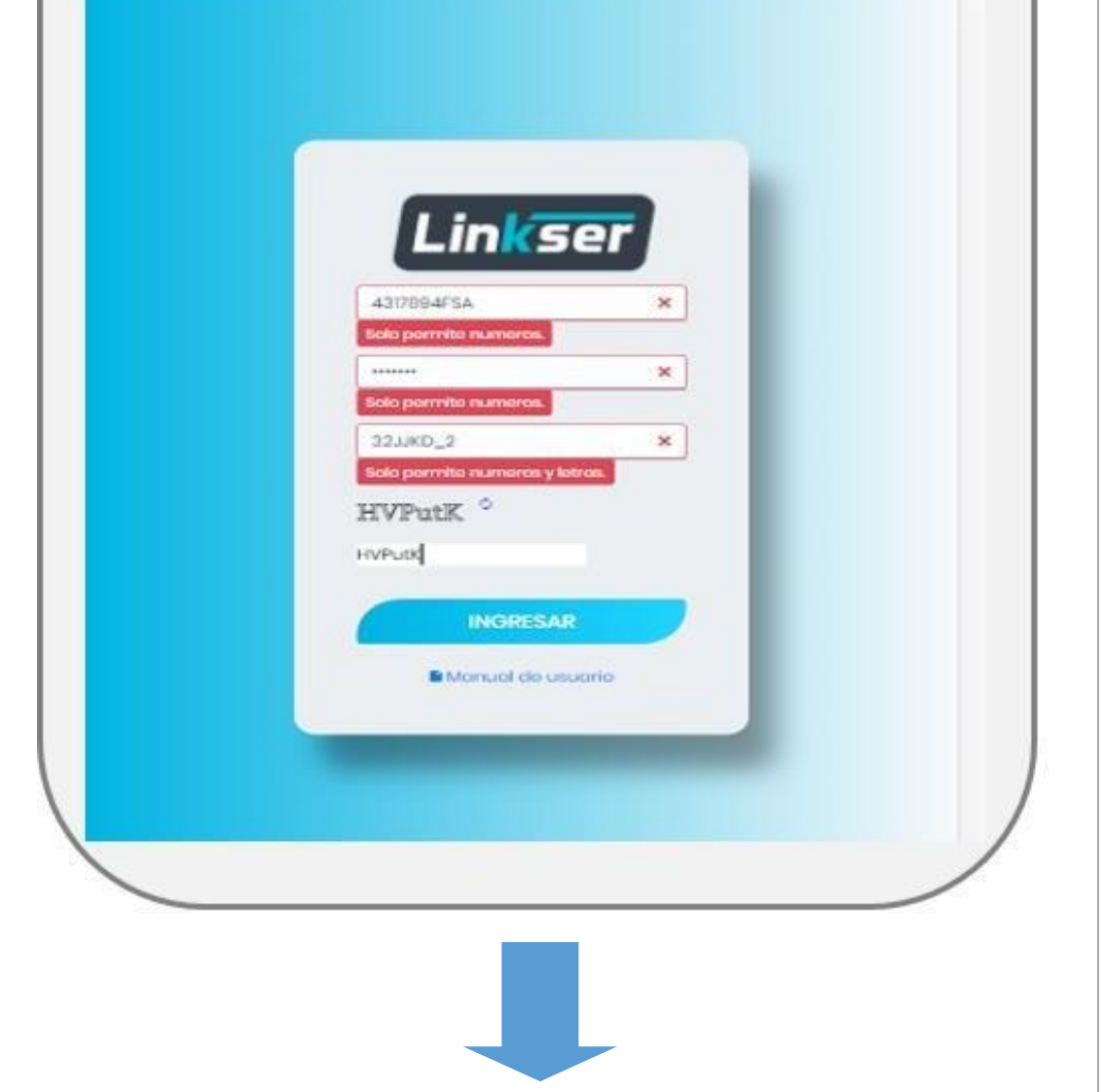

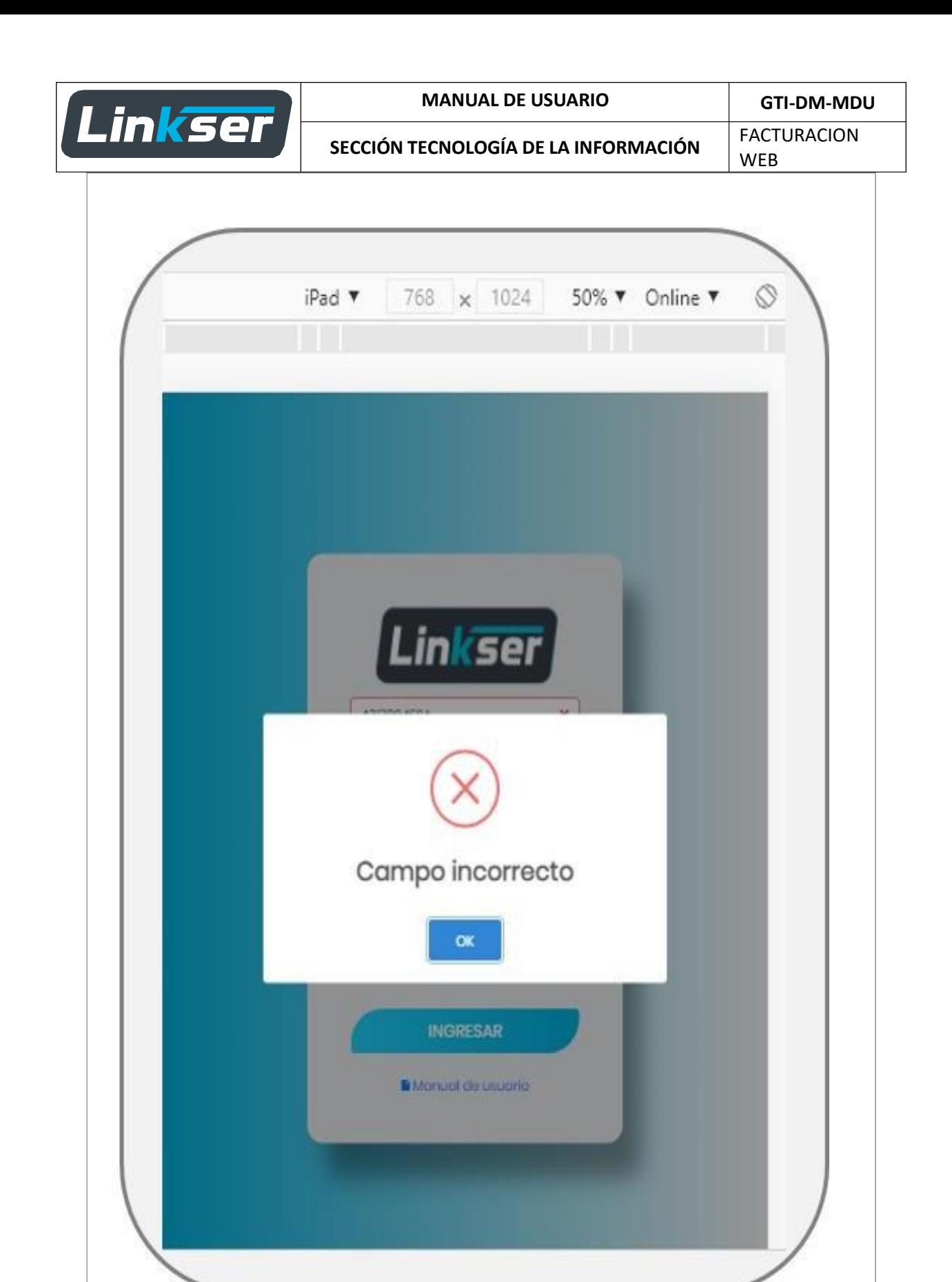

Página 9|16

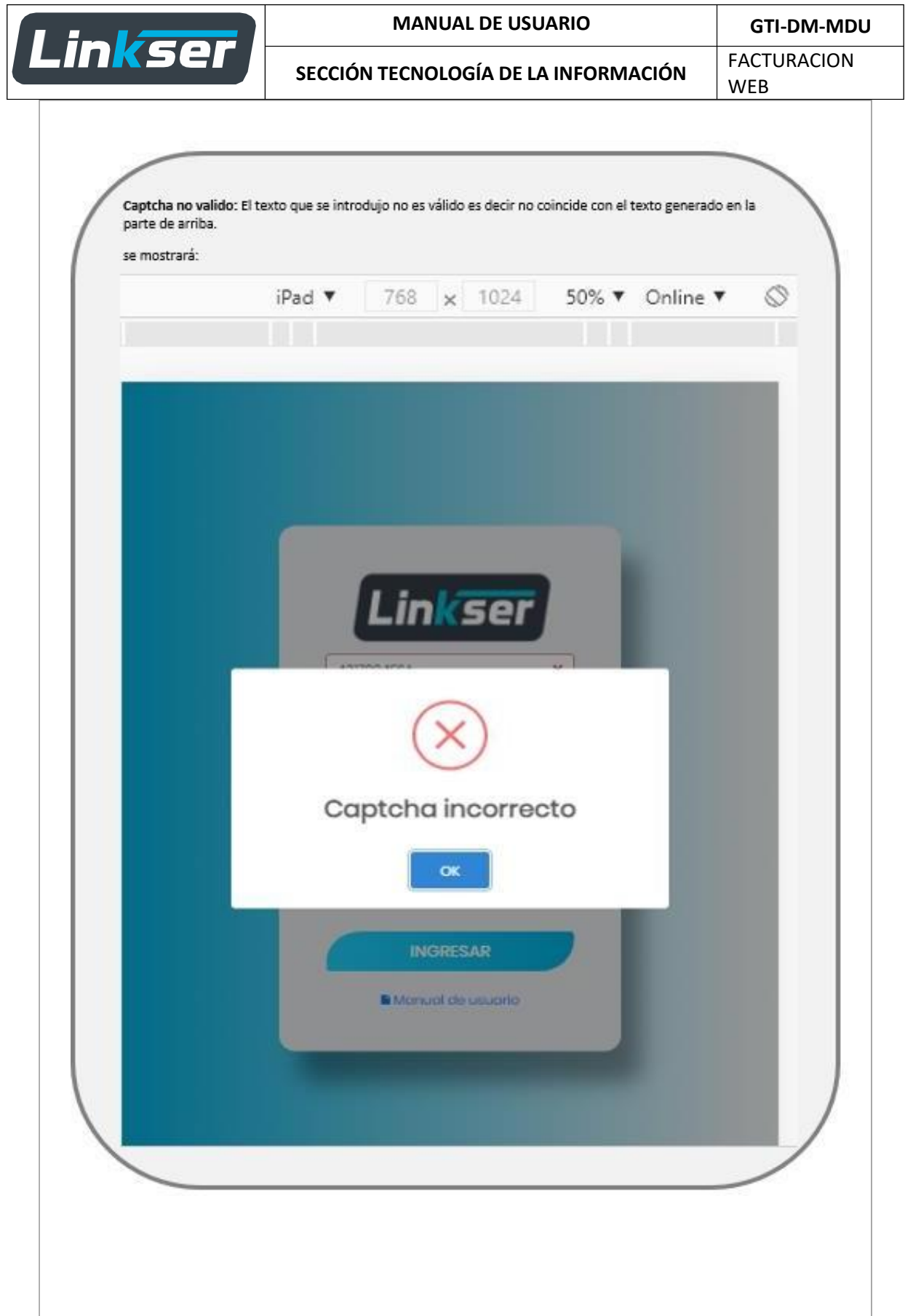

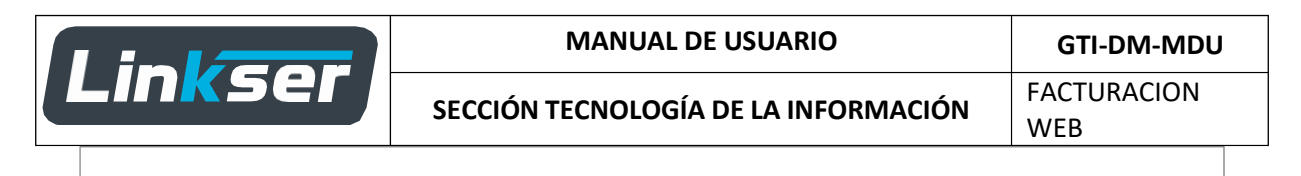

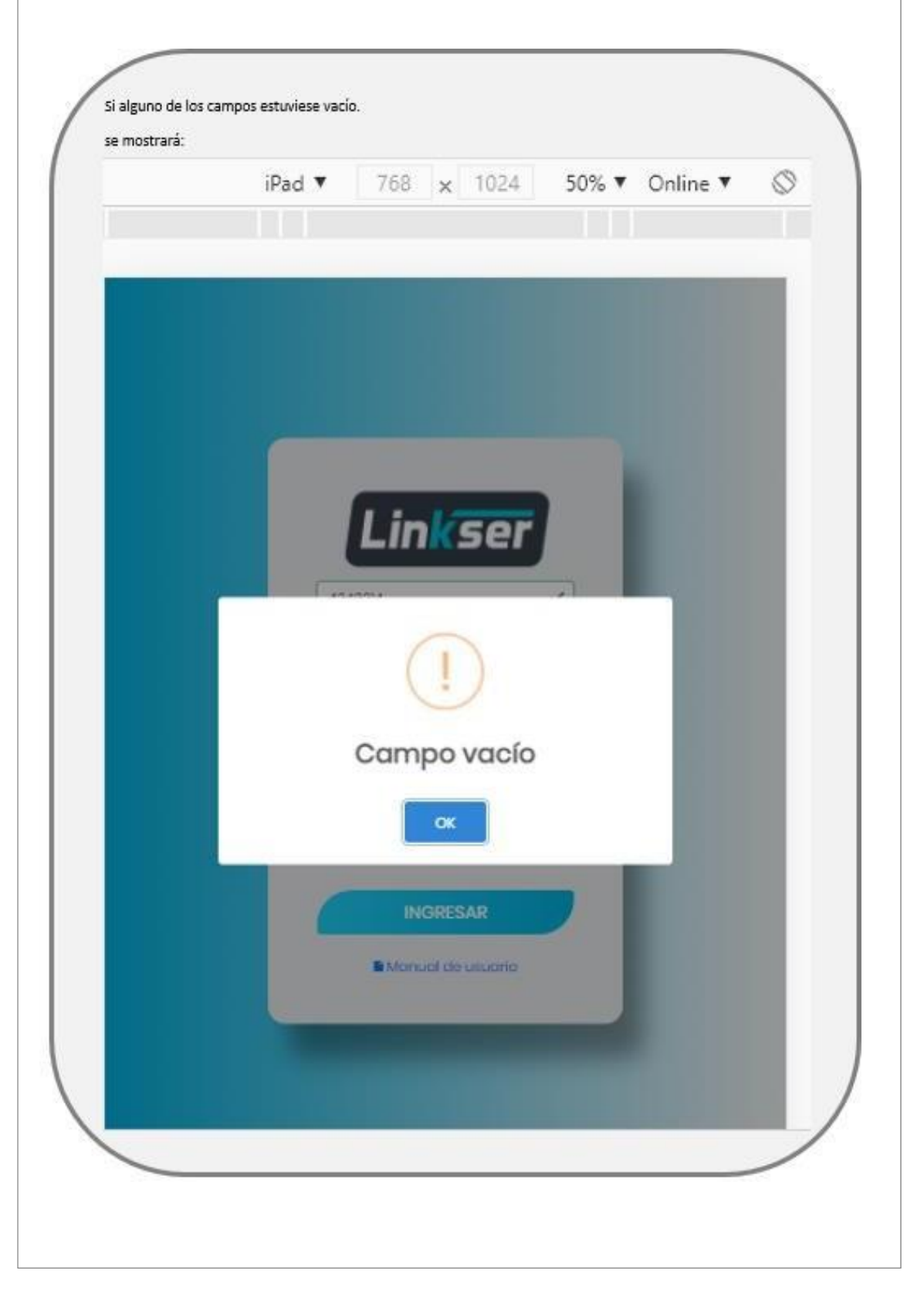

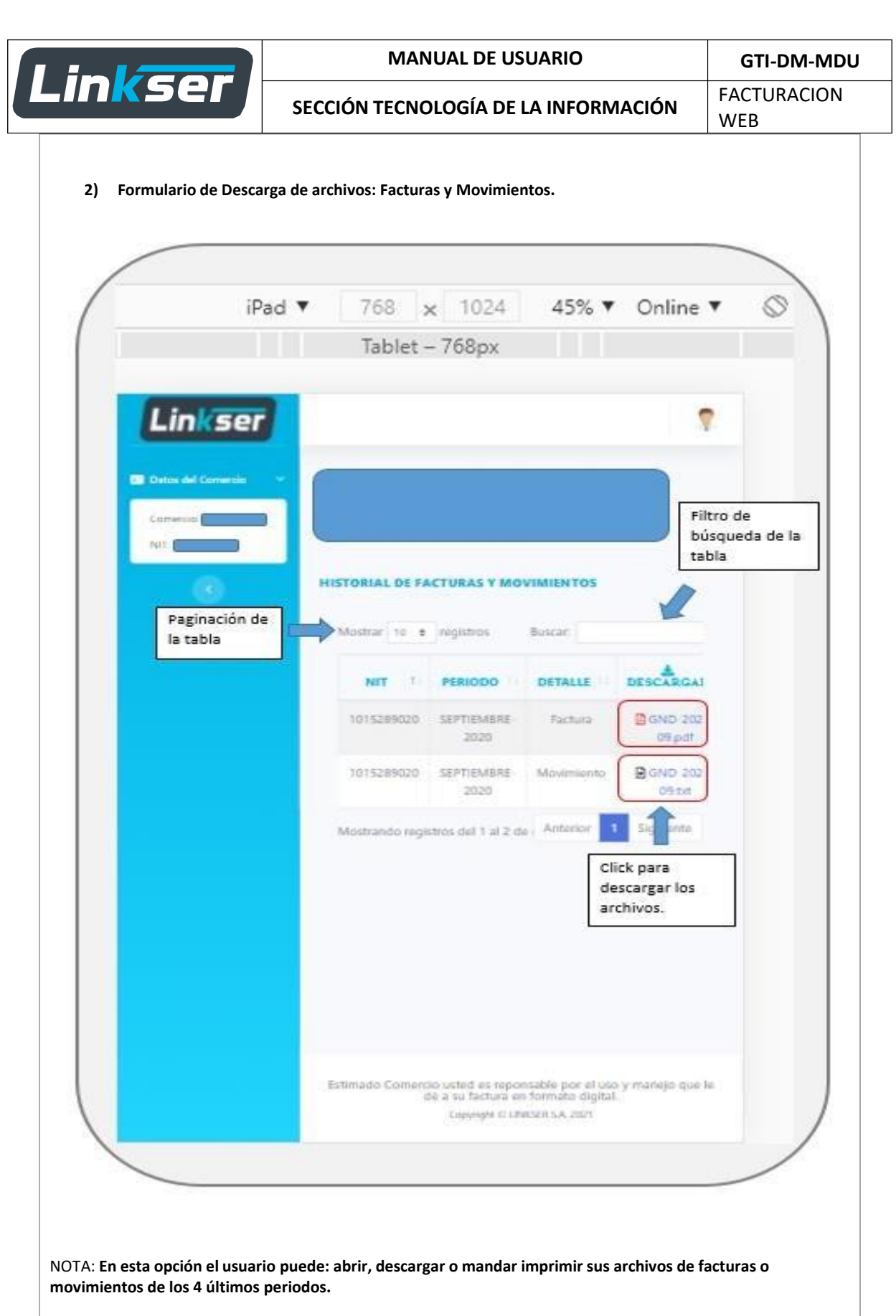

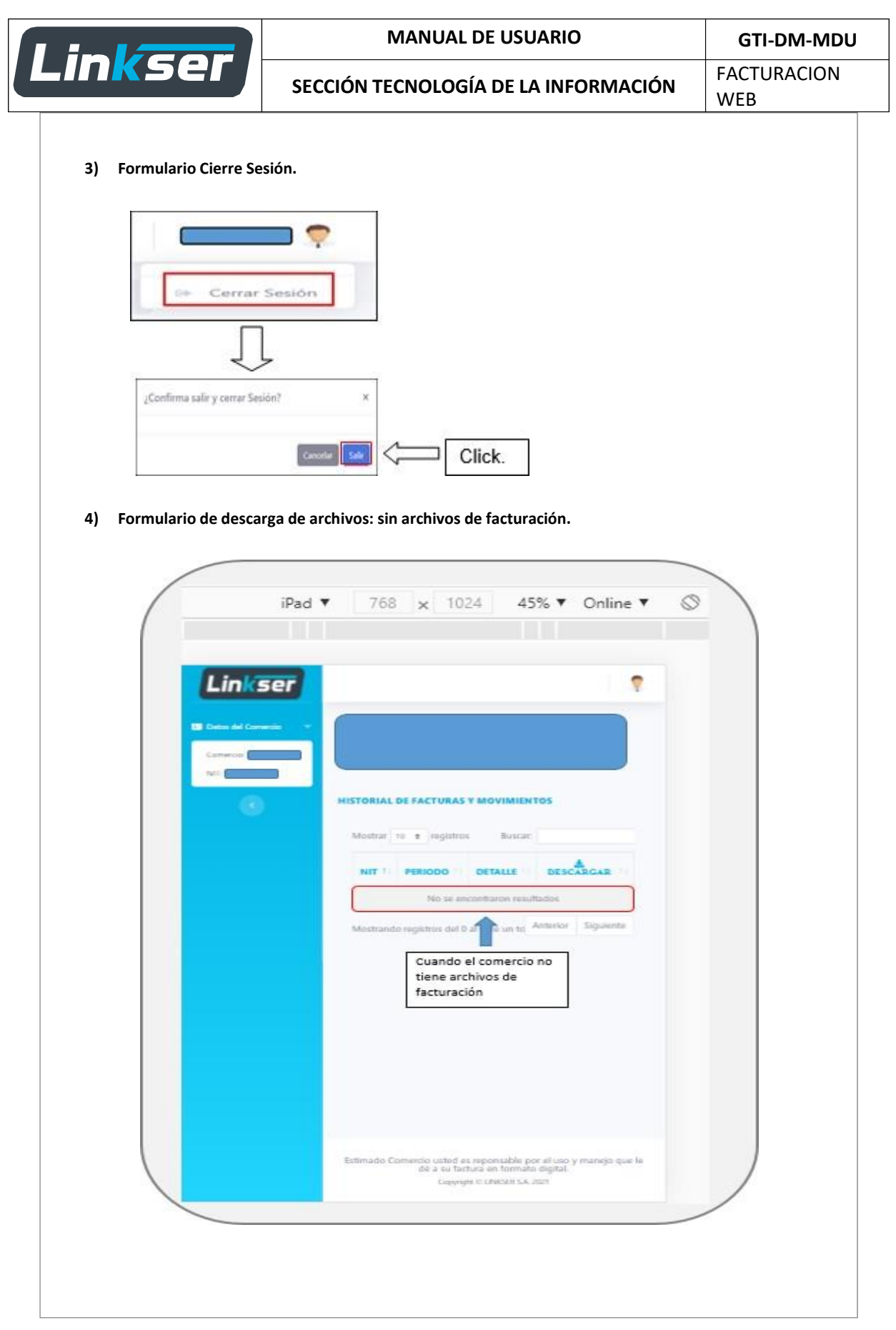

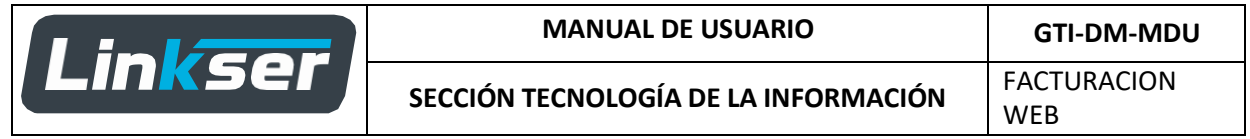

**5) Formulario de descarga de archivos: Facturación diaria.**

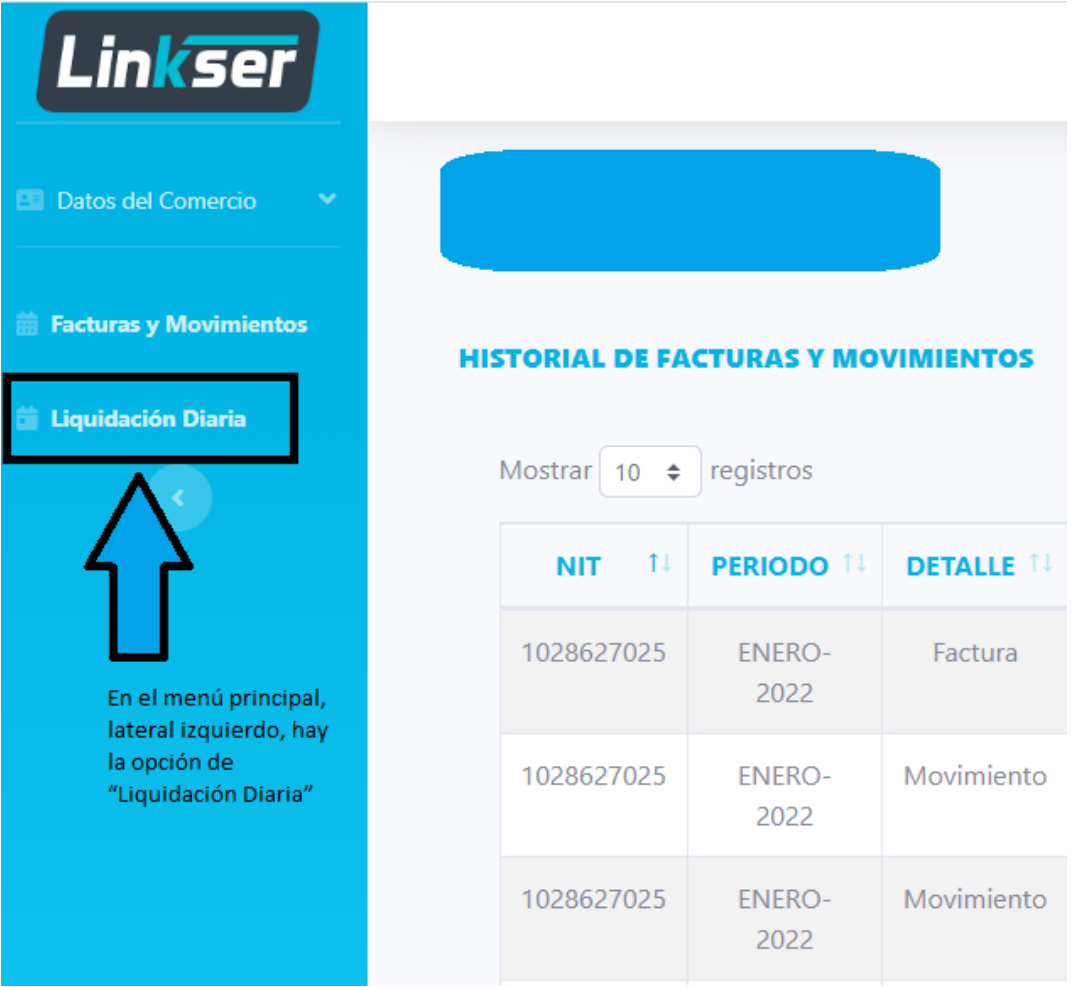

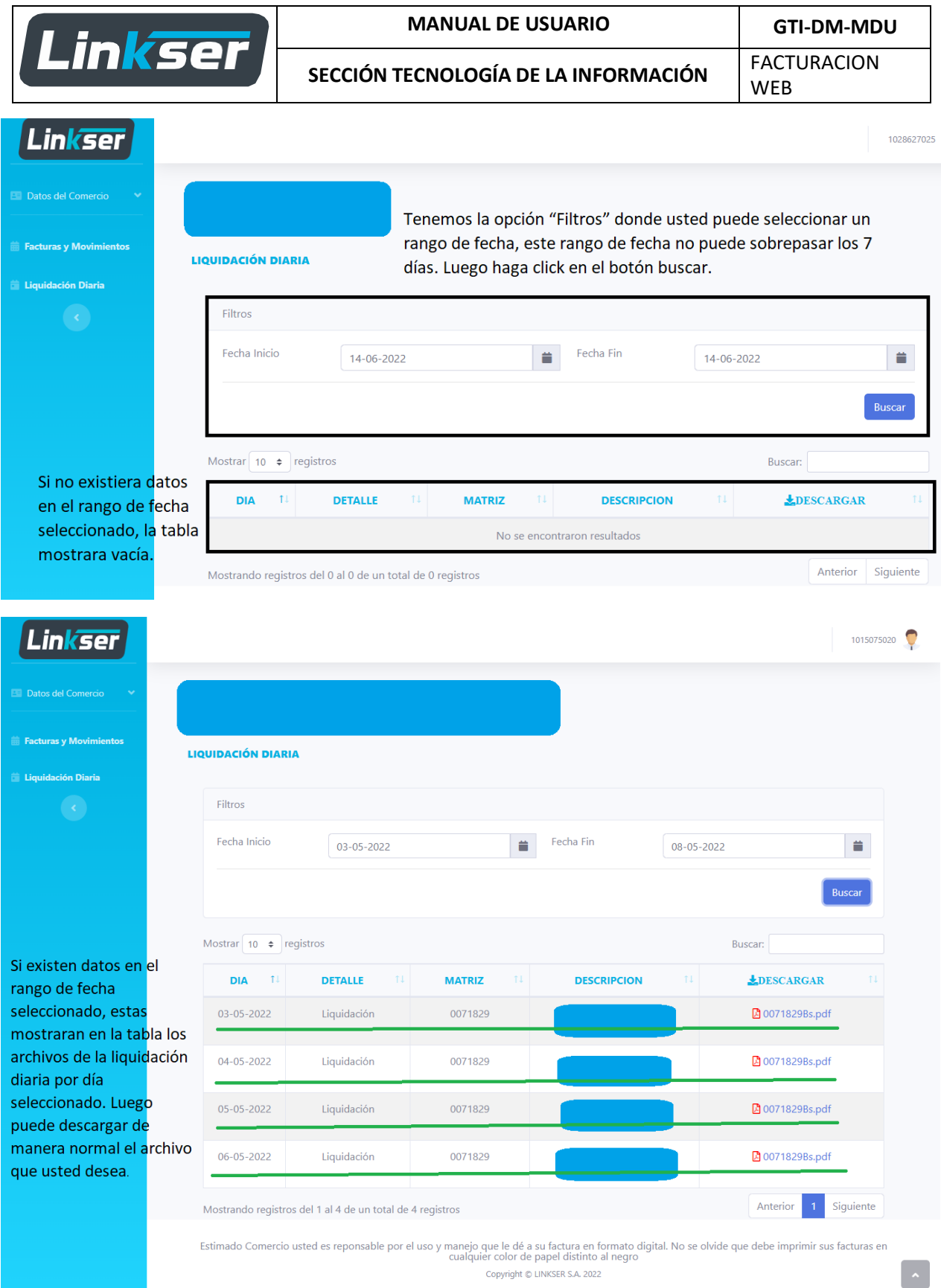

# Página 15 | 16

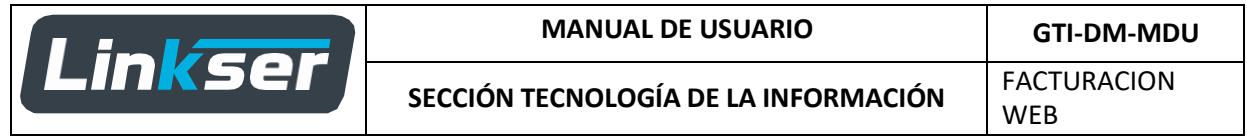

**Se mostrará este mensaje, en caso que el comercio no tenga sus archivos de facturación repuestos, el comercio deberá contactarse con Linkser S.A. a la línea gratuita 800-107777.**

# **6) Contacto.**

Toda información sobre uso del Aplicativo, recibirá por medio de la línea de contacto:Teléfono: 3-3343110 Linkser S.A.